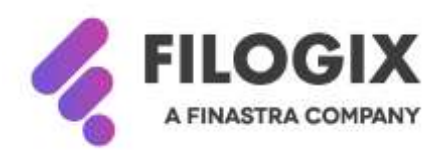

Canadian Mortgage Technology

# **Notes de mise à jour de Filogix Expert**

## **Version EB 20.1**

Date de mise à jour : le 11 janvier 2020

### **Table des matières**

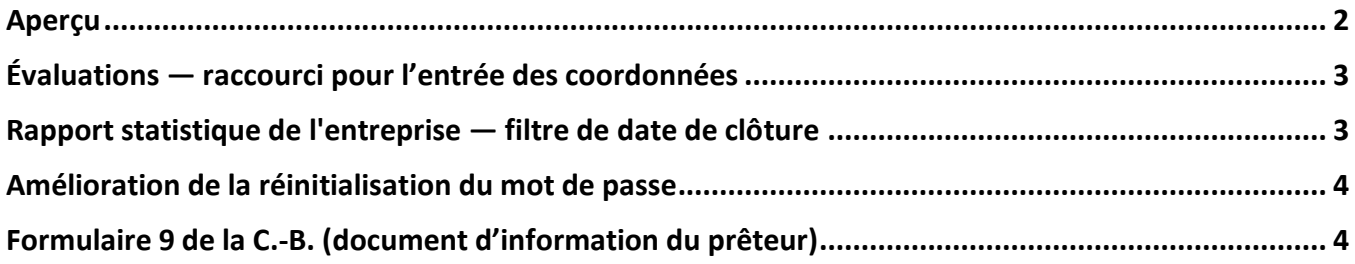

#### <span id="page-2-0"></span>**Aperçu**

La mise à jour d'Expert lancée en janvier 2020 comprend les améliorations mineures et les corrections suivantes :

- Raccourci permettant aux utilisateurs de copier les coordonnées du demandeur principal à l'écran de demande d'évaluation
- Possibilité d'utiliser une période de clôture au moment de la création du rapport statistique de l'entreprise
- Amélioration de la réinitialisation du mot de passe
- Mise à jour du formulaire 9 de la C.-B. (document d'information du prêteur)

Remarque spéciale : Toute personne qui utilise Filogix Expert DOIT effacer la mémoire cache de son navigateur après la mise à jour. Les directives d'effacement de la mémoire cache de votre navigateur figurent à la page de connexion à Expert et sur les sites de soutien du fournisseur accessibles à l'aide des liens ci-dessous :

Internet Explorer :

[https://support.microsoft.com/fr-ca/help/260897/how-to-delete-the-contents-of-the-temporary](https://support.microsoft.com/fr-ca/help/260897/how-to-delete-the-contents-of-the-temporary-internet-files-folder)[internet-files-folder](https://support.microsoft.com/fr-ca/help/260897/how-to-delete-the-contents-of-the-temporary-internet-files-folder)

Firefox : <https://support.mozilla.org/fr/kb/comment-vider-le-cache-de-firefox>

Chrome :

[https://support.google.com/chrome/answer/2392709?hl=fr&ref\\_topic=7438008&co=GENIE.Platform](https://support.google.com/chrome/answer/2392709?hl=fr&ref_topic=7438008&co=GENIE.Platform%3DDesktop&oco=1) [%3DDesktop&oco=1](https://support.google.com/chrome/answer/2392709?hl=fr&ref_topic=7438008&co=GENIE.Platform%3DDesktop&oco=1)

#### <span id="page-3-2"></span><span id="page-3-0"></span>**Évaluations — raccourci pour l'entrée des coordonnées**

Lorsque vous remplissez la section des coordonnées à l'écran d'évaluation dans Expert, vous pouvez maintenant utiliser une nouvelle icône « Copier les coordonnées du demandeur principal » pour entrer automatiquement le prénom, le nom, le numéro de téléphone et l'adresse électronique de la personne-ressource. Si des données étaient déjà entrées avant l'activation de la fonction de copie, elles seront écrasées et remplacées par les coordonnées du demandeur principal.

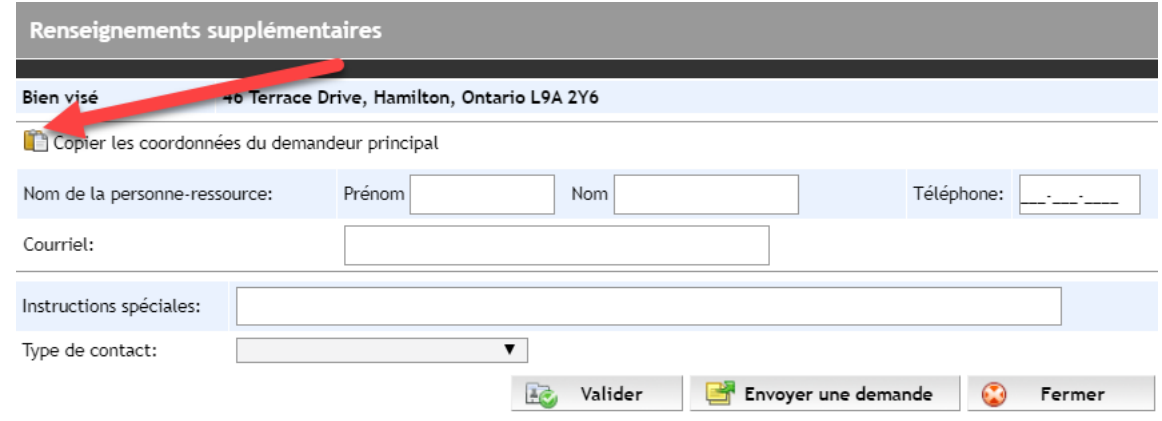

#### <span id="page-3-1"></span>**Rapport statistique de l'entreprise — filtre de date de clôture**

Vous pouvez maintenant entrer une période de clôture pour filtrer les résultats du rapport statistique de l'entreprise (accès à partir de l'écran Rapports).

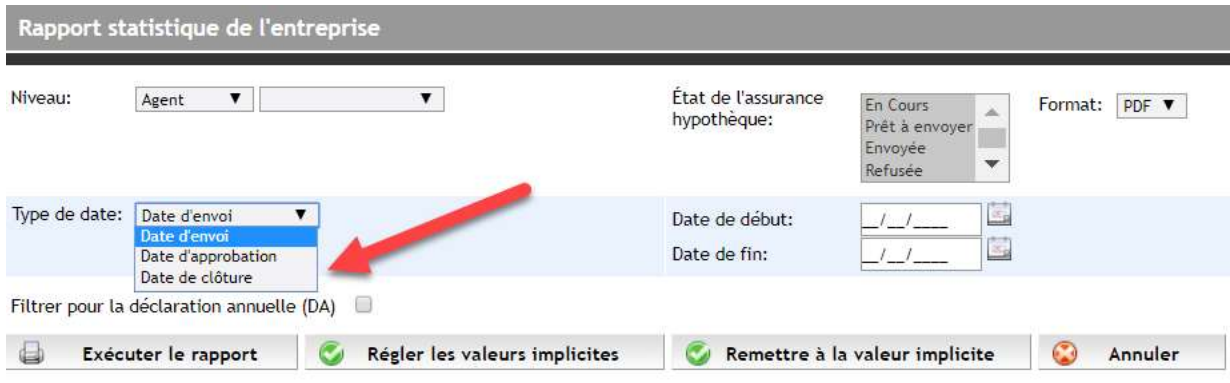

#### **Amélioration de la réinitialisation du mot de passe**

Lorsque vous changez votre mot de passe pour Expert, vous avez maintenant l'option d'utiliser le numéro de téléphone cellulaire inscrit à votre dossier pour vérifier votre identité.

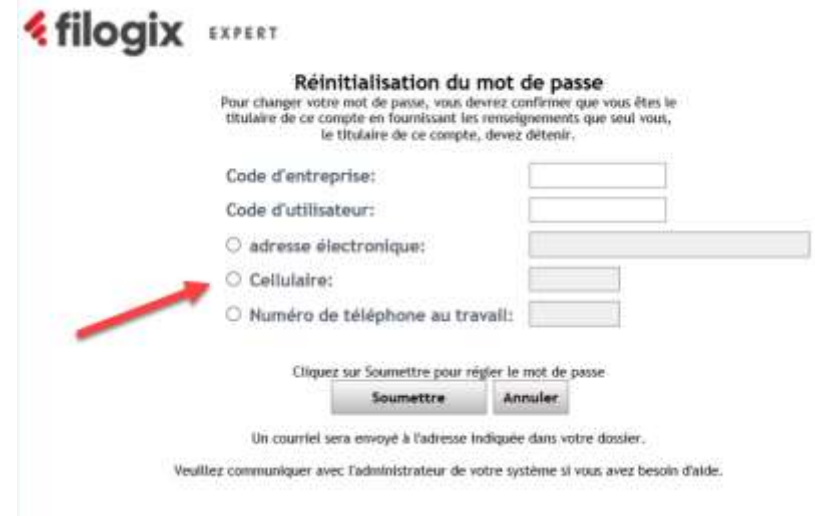

#### <span id="page-4-0"></span>**Formulaire 9 de la C.-B. (document d'information du prêteur)**

L'hyperlien pour les prêts hypothécaires garantis par plus d'une propriété contenu dans le formulaire 9 de la C.-B. (document d'information du prêteur) a été mis à jour et reflète la page Web actualisée du gouvernement

#### **À propos de Filogix**

 $\mathbf{w}_{\mathbf{q}_i}$ 

Filogix est la plaque tournante de l'industrie hypothécaire canadienne depuis plus d'une décennie. Nous sommes le principal fournisseur de solutions de connectivité au sein de l'industrie et offrons des produits de prêt hypothécaire de confiance qui permettent une gestion efficace du processus de vente, depuis le montage jusqu'à la souscription. La priorité de Filogix est d'évoluer avec le paysage hypothécaire afin de soutenir l'industrie à l'avenir. Nous investissons dans une infrastructure plus ouverte et accroissons la connectivité afin de créer un marché hypothécaire complet qui procure aux professionnels du financement hypothécaire un choix, une vitesse et une fiabilité inégalés auparavant pour l'exercice de leurs activités.

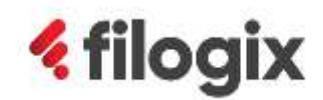